# Metodyka i standardy

Digitalizacji dokumentów archiwalnych

Marek Zieliński Instytut Józefa Piłsudskiego w Ameryce 138 Greenpoint Ave, Brooklyn, NY 11222

#### Wersja 1.4.5

# Spis treści

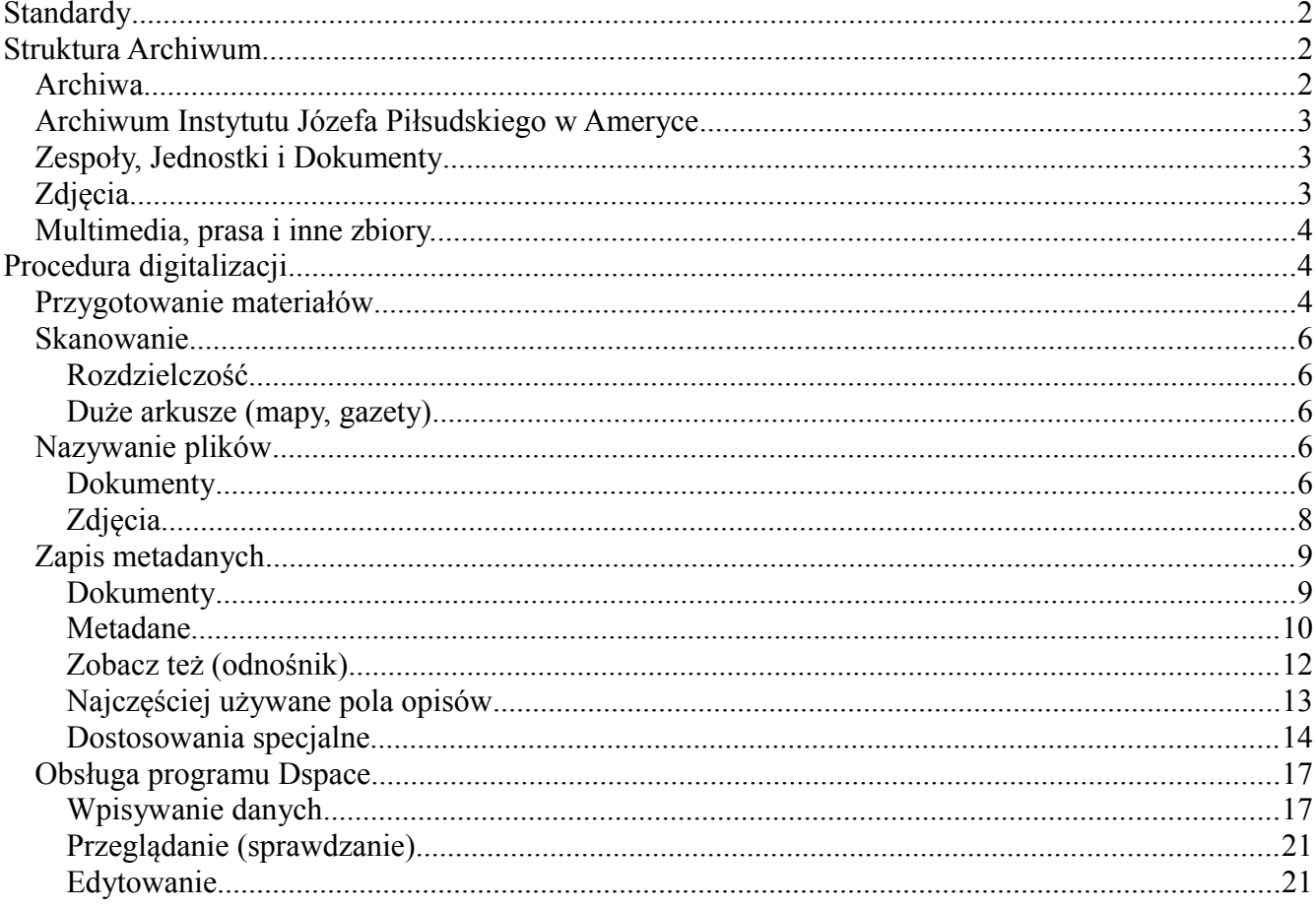

# **Standardy**

Jest wiele standardów i przyjętych praktyk przy digitalizacji archiwów. Nasza metodyka będzie oparta w miarę możliwości o dostępne standardy. W szczególności polecane jest opanowanie dwóch publikacji dotyczących procesu skanowania i opisu dokumentów:

- *[Technical Guidelines for Digitizing Archival Materials for Electronic Access: Creation of](http://www.archives.gov/preservation/technical/guidelines.pdf)  [Production Master Files – Raster Images](http://www.archives.gov/preservation/technical/guidelines.pdf)* U.S. National Archives and Records Administration (NARA), June 2004. Jest to opis techniczny procesu skanowania, tworzenia oryginałów cyfrowych, kontroli jakości itp.
- *[Dublin Core Metadata Best Practices,](http://www.mndigital.org/digitizing/standards/metadata.pdf)* CDP Metadata Working Group, September 2006, który zawiera opis podstawowych pól zastawu Dublin Core, ich znaczenie i zastosowanie.

Do opisu materiałów archiwalnych będziemy używać zestawu Dublin Core, oraz dodatkowych pól które będą potrzebne do organizacji danych. W opisach, jak również w programie do wpisywania danych stosujemy prefix *dc* dla zestawu DublinCore (np. dc.coverage.temporal) oraz prefix *pls* dla metadanych używanych w Instytucie (np. pls.archiveID).

Inne standardy, które mogą być użyte w przyszłości przy wymianie i konwersji danych to [EAD](http://en.wikipedia.org/wiki/Encoded_Archival_Description) mający zastosowanie w tworzeniu hierarchii opisu archiwalnego, i [TEI](http://en.wikipedia.org/wiki/Text_Encoding_Initiative) mający zastosowanie w oznaczaniu (tagging) tekstu. Dspace posiada również narzędzia do eksportu danych z użyciem [METS](http://en.wikipedia.org/wiki/METS) / [MODS.](http://en.wikipedia.org/wiki/Metadata_Object_Description_Schema)

# **Struktura Archiwum**

### *Archiwa*

Dla najwyższego elementu w hierarchii (identyfikator archiwum) wskazane jest użycie rejestru zewnętrznego, w celu uniknięcia duplikatów. Takim rejestrem może być rejestr MAB (w chwili obecnej nieistniejący) lub rejestr NDAP. Naczelna Dyrekcja Archiwów Państwowych (NDAP) zajmuje się między innymi katalogowaniem zasobów archiwalnych w instytucjach poza granicami kraju i stworzyła de-facto częściowy rejestr archiwów. Inne archiwa które posiadają własne katalogi, mogą używać innych oznaczeń. Całkowita rezygnacja z oznaczenia poziomu archiwum nie jest polecana.

Rejestr archiwów polonijnych NDAP (częściowy)

- **701 Instytut Józefa Piłsudskiego w Ameryce**
- 702 Polski Instytut Naukowy w Nowym Jorku.
- 704 Stowarzyszenie Weteranów Armii Polskiej w Ameryce
- 708 Centralne Archiwum Polonii w Orchard Lake
- 709 Instytut Józefa Piłsudskiego w Londynie

W dalszej części będziemy używać powyzszych identyfikatorów aby stworzyć unikalne nazwy plików przy skanowaniu dokumentów.

Biblioteka Kongresu Stanów Zjednoczonych posiada również [rejestr](http://www.loc.gov/marc/organizations/orgshome.html) archiwów, bibliotek itp. Jako alternatywę, można używać takiego kodu. Przykładowe kody są podane poniżej.

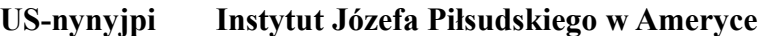

US-nnpia Polski Instytut Naukowy w Nowym Jorku.

Kody takie przyznają organizacje narodowe, a koordynuje je [ISO/ISIL.](http://biblstandard.dk/isil/) Są to globalnie unikalne kody organizacji typu GLAM. Jeśli adna instytucja nie posiada takiego kodu, może o niego wystapić do odpowiedniej geograficznie organizacji.

Niezależnie od wybranego schematu, krytycznym jest używanie jednolitego schematu dla wszystkich zasobów archiwalnych danego archiwum.

# *Archiwum Instytutu Józefa Piłsudskiego w Ameryce*

Archiwum zawiera różnego rodzaju materiały, gromadzone w różnych okresach. Część kolekcji była zbierana w Polsce, część otrzymana w USA z różnych źródeł. Kolekcje mogły być zbierane przez jedną osobę lub składane z wielu źródeł. Od kilku lat archiwiści z Naczelnej Dyrekcji Archiwów Państwowych porządkują i katalogują kolekcje, stosując w miarę możności jednolite zasady i terminologię. Większość skatalogowanych już dokumentów da się opisać według reguł wymienionych poniżej.

# *Zespoły, Jednostki i Dokumenty*

Zebrane materiały dokumentowe i inne podzielone są na [Zespoły Archiwalne.](http://pl.wikipedia.org/wiki/Zesp%C3%B3%C5%82_archiwalny) Zespół odpowiada w przybliżeniu pojęciu [Fonds](http://en.wikipedia.org/wiki/Fonds) w archiwistyce USA. Zespół jest dalej podzielony na Jednostki Archiwalne, które mogą odpowiadać teczkom, jakkolwiek jednostka może zawierać większa ilość (pod)teczek. Wewnątrz jednostki strony dokumentów (nie dokumenty!) są paginowane, tj. nadawane im są kolejne numery stron, ciągłe w danej jednostce. Jeśli jednostka podzielona jest na (pod)teczki, numeracja stron jest kontynuowana od pod-teczki do pod-teczki. [Spis zespołów i jednostek](http://www.pilsudski.org/portal/pl/zbiory/archiwum/kolekcje) w archiwum Instytutu jest dostępny na stronie Internetowej Instytutu. Uwaga: definicja "jednostki archiwalnej" jest dość szeroka, i nie odpowiada pojęciu "item" w archiwistyce anglosaskiej. W archiwach Instytutu jednostki typowo odpowiadają teczkom ("files"), grupom teczek, pojedynczym księgom itp. W przypadku zdjęć, jednostka archiwalna przypisana została albo pojedynczemu zdjęciu, albo ich grupie.

Pojęcie **dokumentu** ("item") używane przy opisywaniu zbiorów zakłada typowo większa granularność od "jednostki". W teczce może być wiele dokumentów, które opisujemy osobno, np. pojedynczy list, list z komentarzami, list i odpowiedź, odezwa, wycinek prasowy. W niektórych przypadkach można stosować zgrupowanie związanych ze sobą materiałów.

# *Zdjęcia*

Fotografie zgrupowane są w zespół fotografii (o numerze 151). Dodatkowo, fotografie mogą się znajdywać w poszczególnych zespołach archiwalnych. Fotografie nie zostały oryginalnie podzielone na grupy, a numery *jednostek archiwalnych* przypisywane były albo poszczególnym fotografiom albo ich zestawom.

W celu uporządkowania zasobu fotografii a także ułatwienia przenoszenia i dodawania zdjęć, ustalony zostaje dodatkowy poziom hierarchii, Seria (Series).

• **Seria (series)** to zgrupowanie na najwyższym poziomie poniżej zespołu. Serie obejmują

powiązane tematycznie zestawy zdjęć. W chwili obecnej w archiwum Instytutu Piłsudskiego w Ameryce wyodrębnionych jest 14 serii:

- 1 Archiwum osobowe
- 2 Józef Piłsudski
- 3 Legiony, inne formacje wojskowe, wydarzenia do 1918 roku
- 4 II Rzeczpospolita
- 5 II wojna światowa
- 6 Powojenne, demobilizacja
- 7 Sztuka
- 8 "Solidarność" i opozycja antykomunistyczna
- 9 Miasta, architektura
- 10 Polonia
- 11 Albumy
- 12 Archiwum Wschodnie
- 13 Michał Potulicki "Germany on War and Peace, 1741-1944, a pictorial history".
- 14 Instytut Józefa Piłsudskiego w Ameryce

Takie zgrupowanie powoduje, że w przypadku zdjęć hierarchia nazewnictwo plików jest nieco inne – patrz poniżej.

# *Multimedia, prasa i inne zbiory.*

Kolekcja audiowizualna jest podobnie jak fotograficzna podzielona na serie. Prasa jest rozdzielona na część opracowana w katalogu biblioteki, i część archiwalną. Temat ten opisany jest w osobnym dokumencie.

# **Procedura digitalizacji**

# *Przygotowanie materiałów*

- Archiwa w danym **zespole** (kolekcji, fonds) podzielone są na jednostki archiwalne. Są to typowo teczki, ale teczka może być jeszcze podzielona na foldery, zależnie od tego, skąd pochodzi. Pracujemy nad jedną jednostką archiwalną albo teczką na raz. Jest ważne, aby zarezerwować sobie dosyć czasu, żeby zeskanować całą jednostkę na jedno posiedzenie. Może to trwać jeden lub kilka dni, ale powinno się dążyć do skończenia jednostki lub teczki przed rozpoczęciem następnej.
- Należy unikać skanowania pojedynczych dokumentów ze środka teczki.

#### 1) **Wybór zespołów.**

Wybór zespołów lub ich części dokonywany jest przez personel Instytutu (Dyrektor lub dyżurna archiwistka/archiwista), zgodnie z programem digitalizacji. Należy zachować środki ostrożności przy przenoszeniu kruchych dokumentów. W przypadkach starych i delikatnych dokumentów zaleca się pracować w rękawiczkach.

#### 2) **Paginacja**

Strony powinny być numerowane w sposób ciągły wewnątrz jednostki. Należy upewnić się, że stosuje się właściwą paginację, szczególnie jeśli dokumenty były opisywane i paginowane kilkakrotnie, i jest kilka systemów numeracji. W razie wątpliwości skonsultować z personelem Instytutu. Jeśli paginacji brakuje, należy się skonsultować z personelem Instytutu i uzupełnić paginację przed rozpoczęciem skanowania.

- a) *Dokumenty:* Strony dokumentów są numerowane w sposób ciągły wewnątrz jednostki. Należy zwrócić uwagę na to, że jednostka może się rozciągać na kilka fizycznych teczek / folderów.
- b) *Zdjęcia:* Zdjęcia początkowo były numerowane w sposób ciągły w ramach całego zespołu, przy czym numer był nadawany albo pojedynczemu zdjęciu albo ich grupie. Po wprowadzeniu serii, każda seria może mieć osobna numerację. W chwili obecnej nie ma planów zmieniania numeracji istniejących zasobów.

#### 3) **Dokumenty i strony**

Dokumenty mogą mieć więcej niż jedną stronę. Skanujemy każdą stronę, a opisujemy cały dokument i zaznaczamy jego strony przy opisie. Do opisu dołączamy skany wszystkich stron. Opisujemy zawsze dokumenty o ciągłej numeracji, nie wybierając poszczególnych stron ze środka grupy. Jeśli istnieje potrzeba odniesienia się do powiązanego dokumentu który znajduje się w innym miejscu (w innej grupie stron, w innej jednostce itp.), używamy pól odniesienia ("Zobacz też") - patrz poniżej.

#### 4) **Arkusz pracy**

Przed rozpoczęciem skanowania zapisujemy informację w arkuszu danych (patrz wzór poniżej). Głównym celem arkusza jest zanotowanie postępu prac, a także ułatwienie powrotu do pracy nad jednostką / teczką po przerwie. W arkuszu zaznaczamy strony zeskanowane i strony opisane, z notatką (inicjałami) operatora. Arkusz należy powielić, jeśli brakuje miejsca. W arkuszu należy tez wpisywać notatki i uwagi (patrz następny punkt). Arkusz pracy przechowujemy w jednostce lub teczce, której on dotyczy.

#### 5) **Tabela postępów pracy**

Do notowania postępów pracy stosujemy arkusz rozliczeniowy w Google Drive, do którego dostę uzyskują pracujący. W arkuszu "Digitalizacja" notujemy postęp prac, która jednostka / folder jest "użyciu", i które strony zostały już opracowane, aby ułatwić innym wybranie następnej sekcji. Dane te są ważne, gdyż wiele osób może pracować nas danym zespołem, i w ten sposób łatwiej uniknąć duplikacji czy opuszczenia fragmentów kolekcji.

#### 6) **Ubytki i problemy ze skanowaniem**

Jeśli brakuje strony, jest podwójna paginacja, itp. należy ten fakt zanotować na arkuszu i poinformować o tym personel Instytutu. Jeśli nie uda się zeskanować jakiejś strony (problemy z rozmiarem, itp), należy to też zanotować i powiadomić personel Instytutu. Należy zawsze dążyć do uzyskania kompletnego zestawu stron.

#### 7) **Duplikaty**

Zdarza się, że pojawiają się duplikaty dokumentów. Skanujemy i opisujemy dokument tylko raz (wybierając w miarę możliwości kopię lepszej jakości). Wyjątkiem od tej reguły jest przypadek, w którym kopie różnią się od siebie, np. jedna z nich ma ręczne adnotacje itp. - w takim przypadku należy skanować obie wersje, a w opisie zastosować odpowiednią adnotację.

# *Skanowanie*

#### **Rozdzielczość**

- Skanujemy w formacie **TIFF, z rozdzielczością 600** dpi, w kolorze.
- Zdjęcia mogą wymagać większej rozdzielczości, jeśli są w małym formacie (np. odbitki stykowe, itp). Rozdzielczość 600 dpi stosuje się do zdjęcia w formatach 6 x 9 cali lub większym. Jeśli negatyw lub odbitka ma rozmiar mniejszy, stosujemy proporcjonalnie większą rozdzielczość.
- Pracujemy z *oryginałem cyfrowym* (oryginał skanu w formacie tiff) i z *kopią cyfrową* (typowo zmniejszona kopia w formacie jpg). Oryginały są przeznaczone do przechowania archiwalnego. Kopie cyfrowe są używane jako kopie robocze do prezentacji na stronie internetowej, przy opisywaniu itp.

#### **Duże arkusze (mapy, gazety)**

Jeśli arkusz nie mieści się na płycie skanera, skanujemy go w częściach. Najczęściej pojawia się to przy skanowaniu map, dużych płacht gazet itp. Przy skanowaniu części zawsze stosujemy nakładkę tak, żeby fragment na brzegu pojawiał się w kolejnych skanach. Jest to szczególnie ważne w przypadku map, które będą potem sklejane w całość przy pomocy programu, który rozpoznaje nakładające się fragmenty

Kolejne skany otrzymują kolejny numer podstrony, zaczynając od 001 – patrz strony i podstrony poniżej.

### *Nazywanie plików*

#### **Dokumenty**

Do nazywania plików używamy hierarchii odpowiadającej w przybliżeniu hierarchii zasobów Instytutu. Ta hierarchia używana jest w większości zespołów dokumentów, z wyjątkami opisanymi poniżej.

#### *Archiwum*

*Zespół* (kolekcja, fonds) *Jednostka* (teczka) *Strona* (kolejna strona dokumentu w jednostce) *Podstrona* (tylko jeśli potrzebna)

Zastosowany system nazywania plików daje nam dwie użyteczne cechy. Pliki są unikalne w ramach Instytutu, a dzięki użyciu uniwersalnego identyfikatora, również w ramach większej grupy polskich archiwów. Nazwa pliku pozwala na zidentyfikowania oryginalnej strony, której jest obrazem. Numeryczna hierarchia ułatwia sortowanie i kontrolę jakości pracy, a także odnajdywanie zagubionych plików i poprawianie błędów w trakcie pracy.

- 1. Nazwa pliku jest numeryczna i składa się z segmentów odpowiadających numeracji poszczególnych elementów np. 701-008-012-034-002.tif , 701-151-10022-003-001.tif. Numery te zapisywane są też w odpowiednich polach bazy danych dla dokumentu w DSpace.
- 2. Dla większości danych segmenty są 3-cyfrowe. Spodziewamy się, że ilość cyfr dla archiwum (701 w klasyfikacji NDAP) i zespołów (posiadamy ok 160 zespołów) jest wystarczająca.

Sposób katalogowania zdjęć przez pracowników NDAP spowodował, że liczba **jednostek** w zespole 151 przekracza 20,000, tak więc w tym zespole jednostka jest liczbą pięciocyfrową. Podobnie jest w przypadku jednostek, w których liczba **stron** przekracza 999. Należy określić lub oszacować liczbę stron i w razie potrzeby użyć liczby 4 cyfrowej lub większej. Jeśli w trakcie pracy okaże się, że wymagane jest zwiększenie liczby cyfr, można użyć narzędzia, np. *Bulk Rename Utility* do hurtowej zmiany liczby znaków, tak, aby wszystkie pliki w danej jednostce miały tę sama liczbę znaków w oznaczeniu strony.

#### **Strony i podstrony**

Podstrony dodajemy typowo w dwóch przypadkach:

- Jeśli strona nie daje się zeskanować w całości (ze względu na rozmiar, stan, uszkodzenia itp)
- Jeśli pojawia się strona, która nie otrzymała numeru podczas paginacji. Może to być osobna strona, odwrotna strona kartki, itp. Jeśli braki w paginacji są duże, należy całą jednostką spaginować od nowa; małe defekty można poprawić używając podstron.

Uwaga: Jeśli używamy podstron, **wszystkie** podstrony danej strony powinny mieć własny numer podstrony, a więc strona **034-001, 034-002, 034-003** (a nie strona 034, 034-001 !).

#### **Okładki**

- Okładka foldera z nalepką opisującą pozycję katalogu (zespół, jednostkę) otrzymuje numer strony 000.
- Jeśli jest więcej okładek (np. oryginalne foldery z notatkami, czego dotyczą), otrzymują one numery kolejnych podstron, 000-001, 000-002, ... itp. W opisie lub uwagach podajemy, co zawierała dana okładka.

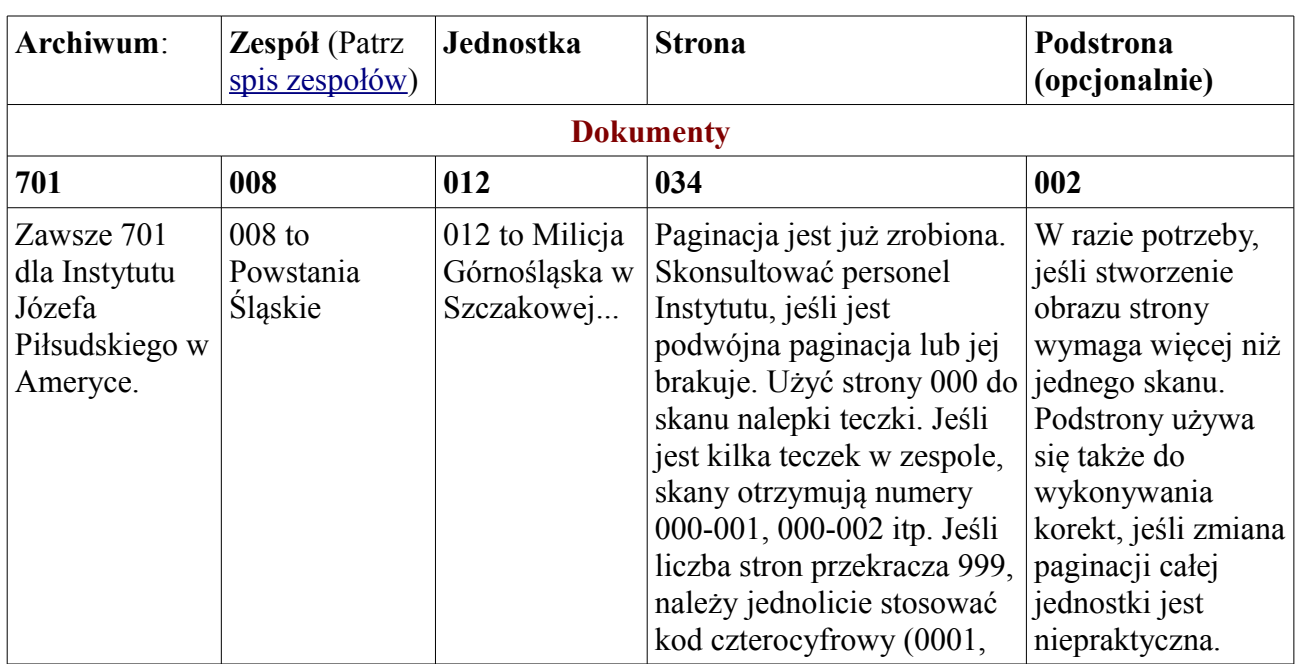

Opis i przykłady numeracji plików:

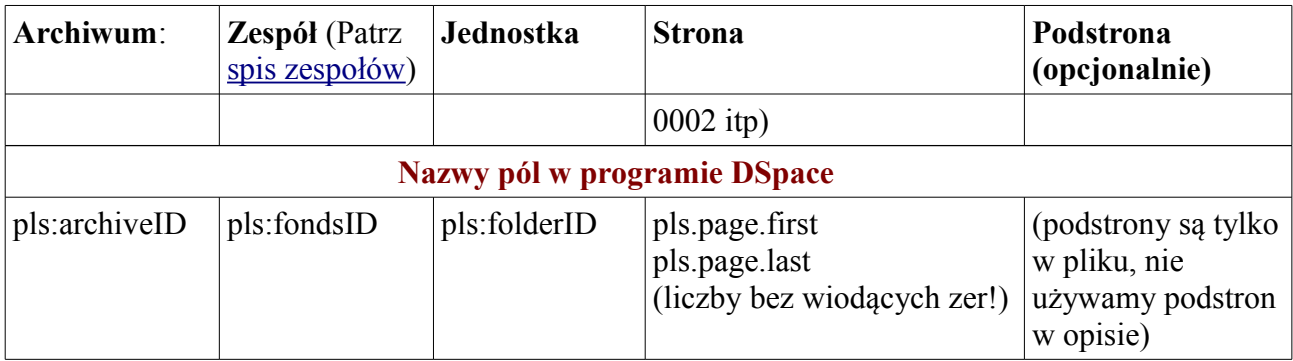

#### **Zdjęcia**

Do nazywania plików używamy hierarchii odpowiadającej hierarchii zasobów zdjęć, z wyodrębnniona grupą (subfonds).

#### *Archiwum*

*Zespół* (kolekcja, fonds)

*Seria* (series)

*Jednostka* (jedno zdjęcie, jeden album lub mała grupa podobnych zdjęć)

*Strona* (Zdjęcie w jednostce, jeśli wyróżnione)

*Podstrona* (tylko jeśli potrzebna, np. jeśli odwrotna strona zdjęcia nie ma numeru, a

wymaga zeskanowania)

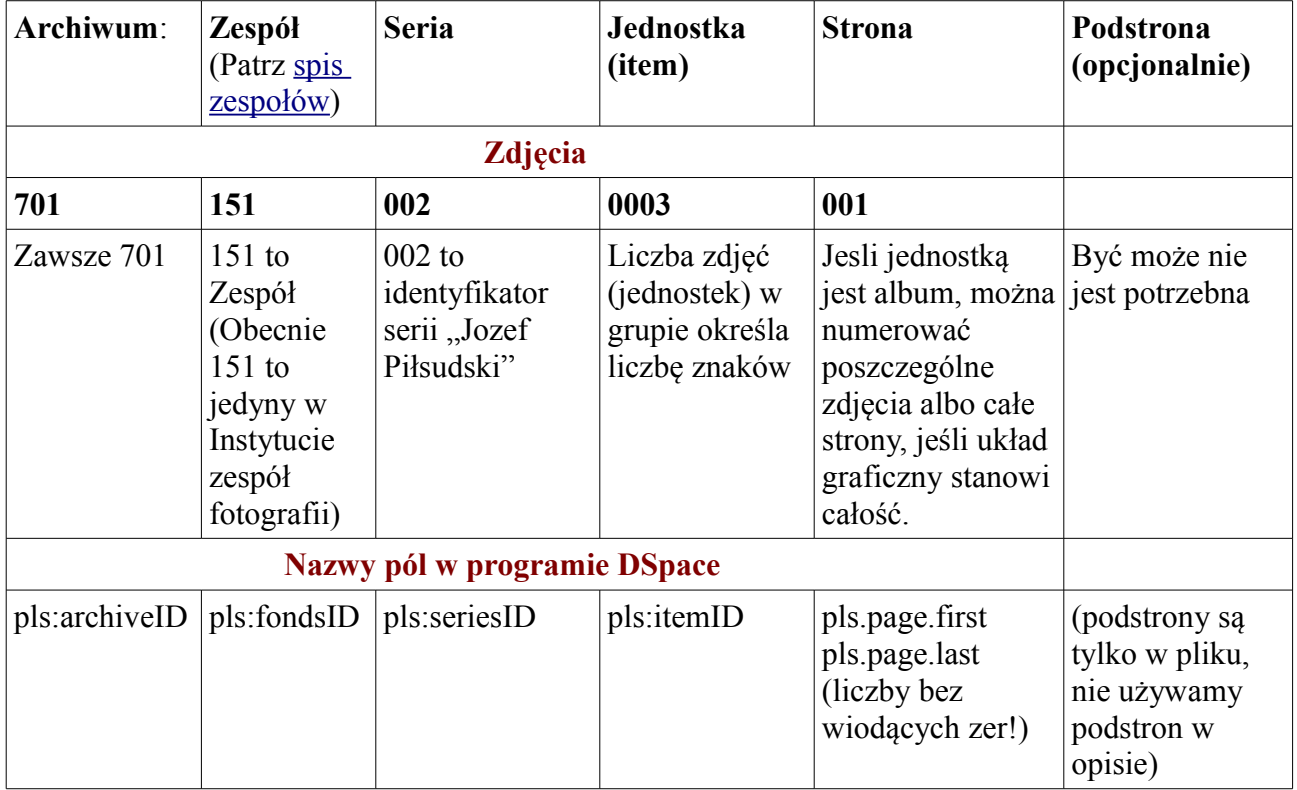

#### **Przebieg skanowania**

#### 1) **Skan –> oryginał cyfrowy**

Układamy arkusz na szkle, odsuwając go od brzegów stołu skanera, aby skanować cały dokument (włącznie z brzegami). Wybieramy "Prescan" i ustawiamy ramkę tak, aby widoczne były brzegi dokumentu. Ważne jest, aby ułożyć dokument równolegle do brzegów skanera. Każda dodatkowa obróbka, np. prostowanie, wprowadza dodatkowe błędy do oryginału cyfrowego.

- a) Wybieramy miejsce do zapisania gotowego pliku. Pliki przechowujemy na dysku sieciowym (np. Kufer), w katalogu oryginałów, w podkatalogach oznaczonych tak jak numeracja Zespołu i Jednostki.
- b) Wpisujemy nazwę (prefiks) wg reguł powyżej (przykładowo 701-008-014-). Ostatnie 3 cyfry numer strony – program dodaje sam, posuwając licznik o jeden przy kolejnym skanie. Należy upewnić się, że numer ten odpowiada paginacji skanowanej strony. W miarę potrzeb można ręcznie zmienić nazwę pliku na dysku. Przykłady:

$$
\begin{array}{c}\n\{701-008-012-\}\n\end{array}\n\begin{array}{c}\n\{034\} \text{strona 34 bez podstron.}\n\end{array}
$$
\n
$$
\begin{array}{c}\n\{701-008-012-035-\}\n\end{array}\n\begin{array}{c}\n\{002\} \text{strona 35 z podstron 002}\n\end{array}
$$
\n
$$
\begin{array}{c}\n\text{prefixs}\n\end{array}
$$

#### 2) **Obróbka**

Dokonujemy obróbki w miarę potrzeby. Typowe przeróbki to

- a) **Obracanie:** Dokumenty mogą wymagać obrócenia o 90 stopni, jeśli tylko tak mieszczą się w skanerze. Należy użyć programu *Obróbka Skanów* do obracania dokumentów (patrz niżej).
- b) Prostowanie, przycinanie, poprawa jasności i wysycenia. Używamy programu GIMP do obróbki oryginału, tylko jeśli zachodzi taka potrzeba.

#### 3) **Tworzenie kopii cyfrowej**

<span id="page-8-0"></span>Tworzymy podstawowa kopie cyfrową do pracy w formacie JPG, z jakością 90 – 95% i oryginalna rozdzielczością zredukowana o 50%, zachowując oryginalne dane EXIF i IPTC. Korzystamy z programu *Obróbka Skanów* do generowania kopii cyfrowych (patrz niżej). Przy robieniu kopii cyfrowych jednocześnie przygotowujemy kopie do wyświetlania na stronie www.

#### **4) Kontrola**

Używając klawisza "[Sprawdź Katalogi](#page-8-0)" programu Obróbka Skanów należy skontrolować pracę.

# *Zapis metadanych*

Podstawowe metadane należy zapisywać w trakcie skanowania (patrz notatki w arkuszu digitalizacji). Po skończeniu skanowania serii dokumentów – typowo jednostki można przystąpić do zapisu metadanych. Można do tego używać innego komputera. Zapisujemy dane dotyczące całych **dokumentów, zdjęć** (lub innych rodzajów obiektów), nie poszczególnych jego stron.

#### **Dokumenty**

Dokument jest typowo zgrupowaniem stron w układzie odpowiadającym intencji twórcy tego dokumentu. Przykładowo może to być:

- Pojedynczy list
- Wielostronicowy memoriał
- Rękopis książki
- List i jego odpis (kopia) z poprawkami
- Dokument z załącznikami
- List przewodni i załączone do niego dokumenty
- Dokument i jego kolejne wersje
- Dokument i dodatkowe notatki dodane później, dotyczące jego treści.
- Itp.

Czasami w archiwum znajdują dokonane przez autora wybory lub kolekcje dokumentów. W takim przypadku możemy potraktować jako dokument cała kolekcję lub tez wyodrębnić jej poszczególne składniki, w zależności od charakteru tego wyboru. W razie wątpliwości należy skonsultować z dyżurnym archiwistą.

Do zapisu danych używamy programu **DSpace**.

#### **Metadane**

Poniżej opisane są niektóre z danych (metadanych), które należy albo można przypisać dokumentowi. Pochodzą one z dwóch przestrzeni nazw (po angielsku *namespaces)*: Dublin Core (**dc**) i własnego zestawu Instytutu (**pls**).

#### **Archiwum (pls.archiveID)**

Zawsze 701 dla Instytutu Piłsudskiego – jest to numer nadany przez Naczelną Dyrekcję Archiwów Państwowych.

#### **Zespół (pls.fondsID)**

Numer zespołu według katalogu Instytutu (można sprawdzić na [stronie](http://www.pilsudski.org/Polish/Zbiory/Zespoly.htm) Internetowej). Występuje też na naklejce pudełka i teczki. Zawsze trzy-cyfrowy (wypełnić zerami w razie potrzeby)

#### **Seria (pls.seriesID)**

Seria tematyczna używanej dla fotografii. Patrz spis serii

#### **Jednostka (pls.folderID)**

*Dokumenty:* Jednostka jest typowo folderem, ale może mieć pod-foldery. Paginacja jest zawsze ciągła i unikalna (tj. nie ma dwóch stron o tym samym numerze) w zakresie jednostki.

#### **Obiekt (pls.itemID)**

*Zdjęcia:* Jednostka jest typowo pojedynczym zdjęciem, albumem albo może też być grupą zdjęć. Jeśli jest grupa, to kolejne numery nadawane są poszczególnym zdjęciom, odpowiadając paginacji.

#### **Tytuł (dc.title)**

Zapis tytułu jest obowiązkowy.

 Tytuł to nazwa dokumentu. Pierwszy wybór to nazwa dokumentu przypisana przez jego twórcę, wydawcę. Jeśli brakuje, użyj tytułu nadrzędnego, lub znaleziony w innych źródłach. Jeśli tworzysz, tytuł powinien opisywać zawartość np. "List Jana Kowalskiego do Urzędu Rady **Ministrów"** a nie "List". Używamy dużej litery tylko na początku tytułu (i w słowach własnych wewnątrz). Można zapisać też alternatywny tytuł, lub tytuł w innym języku.

#### **Tytuł alternatywny (dc.title.alternative)**

 Alternatywny tytuł. Jeśli oryginalny tytuł jest w języku innym niż polski, alternatywny może być tłumaczeniem.

#### **Data dokumentu (dc.dateOriginal)**

- Opcjonalnie
- Data oryginalnego stworzenia dokumentu. Zakres dat można podać niżej w polu Daty

#### **Autor (dc.contributor.author)**

- Opcjonalnie
- Osoba lub jednostka (instytucja) odpowiedzialna za stworzenie dokumentu

#### **Daty (dc.coverage.temporal)**

- Opcjonalnie
- Wpisujemy daty występujące w dokumencie i daty, których dokument dotyczy.
- Nie powtarzamy daty dokumentu.
- **Format yyyy-mm-dd (1928-12-27). Można wpisać tylko rok (1928) albo rok i miesiąc (1928-12).** Uwaga: nie wpisywać nic innego poza pojedyncza datą. Zakres data notujemy wpisując dwie daty: początkową i końcową

#### **Miejsca (dc.coverage.spatial)**

Wpisujemy miejsca wymienione w dokumencie lub których dokument dotyczy.

#### **Osoby (pls.person)**

- Opcionalnie
- Wpisujemy osoby wymienione w dokumencie.
- Nie powtarzamy autora.

#### **Język (dc.language.iso)**

- Opcjonalnie
- Język dokumentu (użyć oficjalnych skrótów)

#### **Pierwsza strona (pls.page.first)**

 Pierwsza strona dokumentu według przyjętej paginacji. Jest to pole cyfrowe, i może zawierać tylko liczby. Tylko pojedyncza liczba, bez wiodących zer. Jeśli wymagany jest komentarz, wpisujemy w pole "Opis".

#### **Ostatnia strona (pls.page.last)**

 Ostatnia strona dokumentu według przyjętej paginacji. Jest to pole cyfrowe, i może zawierać tylko liczby. Tylko pojedyncza liczba, bez wiodących zer. Jeśli wymagany jest komentarz,

wpisujemy w pole "Opis".

#### **Typ (dc.type)**

 To jest ważna kategoryzacja, która pozwoli z czasem na grupowanie dokumentów w różne kolekcje. Wymaga listy (spisu) typów. Typy mogą być różne dla rożnych kolekcji (np. List, Nekrolog, Rozprawa, Obwieszczenie, Artykuł, Rozkaz, Spis, itp).

#### **Słowa Kluczowe (dc.subject)**

 Wpisać słowa kluczowe dotyczące danego dokumentu. Nie powtarzać nazwisk, dat i miejsc uprzednio wpisanych w inne pola.

#### **Streszczenie (dc.description.abstract)**

Wpisać krótkie streszczenie pozycji, o czym jest, opis zdjęcia itp.

#### **Opis (dc.description)**

 Pozycję Opis można użyć, jeśli informacja nie pasuje do Streszczenia. Również dodatkowe uwagi można tu umieścić.

### **Zobacz też (odnośnik)**

W celu umożliwienia wprowadzania linków do wewnętrznych lub zewnętrznych źródeł, wprowadzone zostały dwa pola *Zobacz też* (**dc.relation)** oraz *URL Odnośnika* (**dc.relation.uri**). Pola te używamy do wskazania powiązanych materiałów albo w kolekcji Instytutu albo dostępnych w Internecie. Przykładem może być odnośnik do tego samego dokumentu, przepisanego na maszynie (może być z komentarzem), który znajduje się w innej teczce (jednostce). Inny przykładem może być link do zewnętrznej strony (np. artykułu w Wikipedii) która rozwija lub opisuje temat opisany w dokumencie.

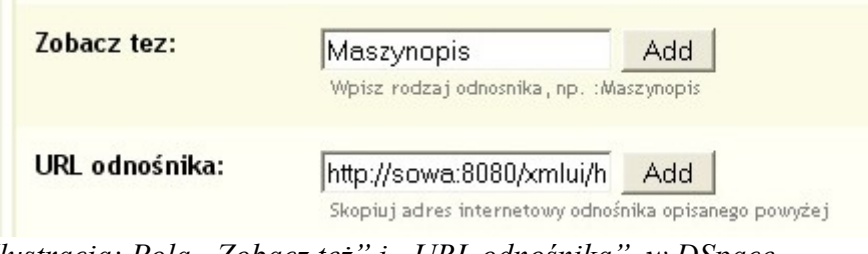

*Ilustracja: Pola "Zobacz też" i "URL odnośnika" w DSpace*

#### **Zobacz też (dc.relation)**

 W pole to wpisujemy *opis linku* powiązania, np. "Dokument przepisany z komentarzem", "Maszynopis", "Artykuł w Wikipedii", "Artykuł dotyczący kampanii" itp.

#### **URL Odnośnika (dc.relation.uri)**

- W pole to wpisujemy *hiperłącze* (hiperlink) prowadzące do danego źródła. Hiperłącze może mieć postać
	- wewnętrzną, prowadzącą do dokumentu w DSpace, np. http://sowa:8080/xmlui/handle/701.180/3511
	- zewnętrzną, prowadzącą do dokumentu w Internecie, np.

http://pl.wikipedia.org/wiki/J%C3%B3zef\_Pi%C5%82sudski

 w każdym wypadku pole to powinno zawierać kompletne hiperłącze, prowadzące po kliknięciu do powiązanego materiału.

#### **Wielokrotne odnośniki**

Ze względu na ograniczenia DSpace, wpisujemy osobno pola *opisu linku* i *hiperłącza*, chociaż istnieje między nimi zależność jeden do jednego. Jeśli chcemy wpisać więcej niż jeden odnośnik, co jest dopuszczalne, mamy dwie opcje. Uwaga: Należy używać tylko opcji 1 lub 2, nie należy ich mieszać.

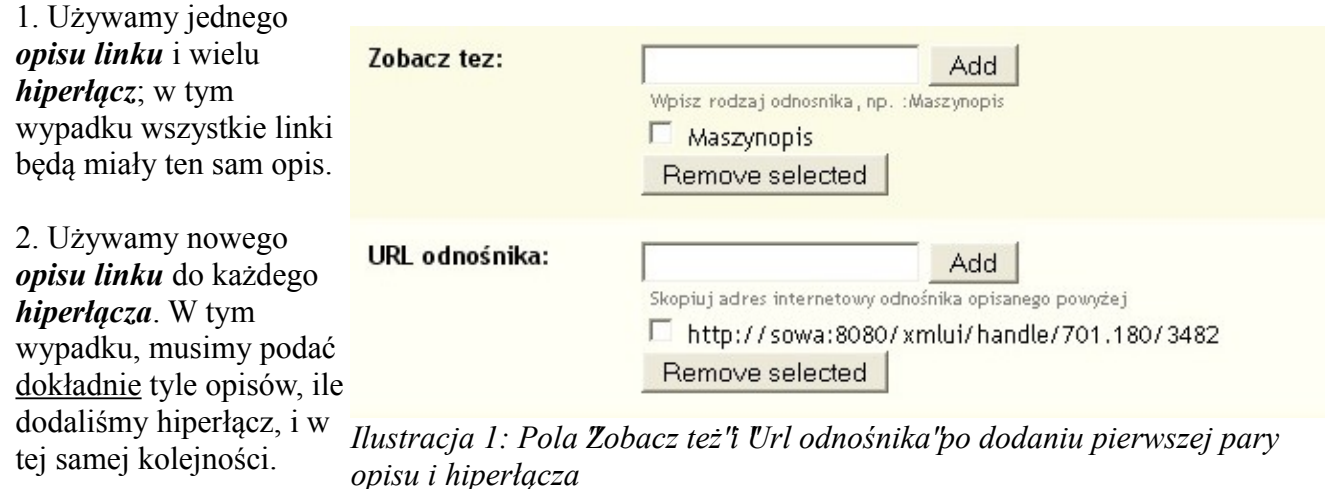

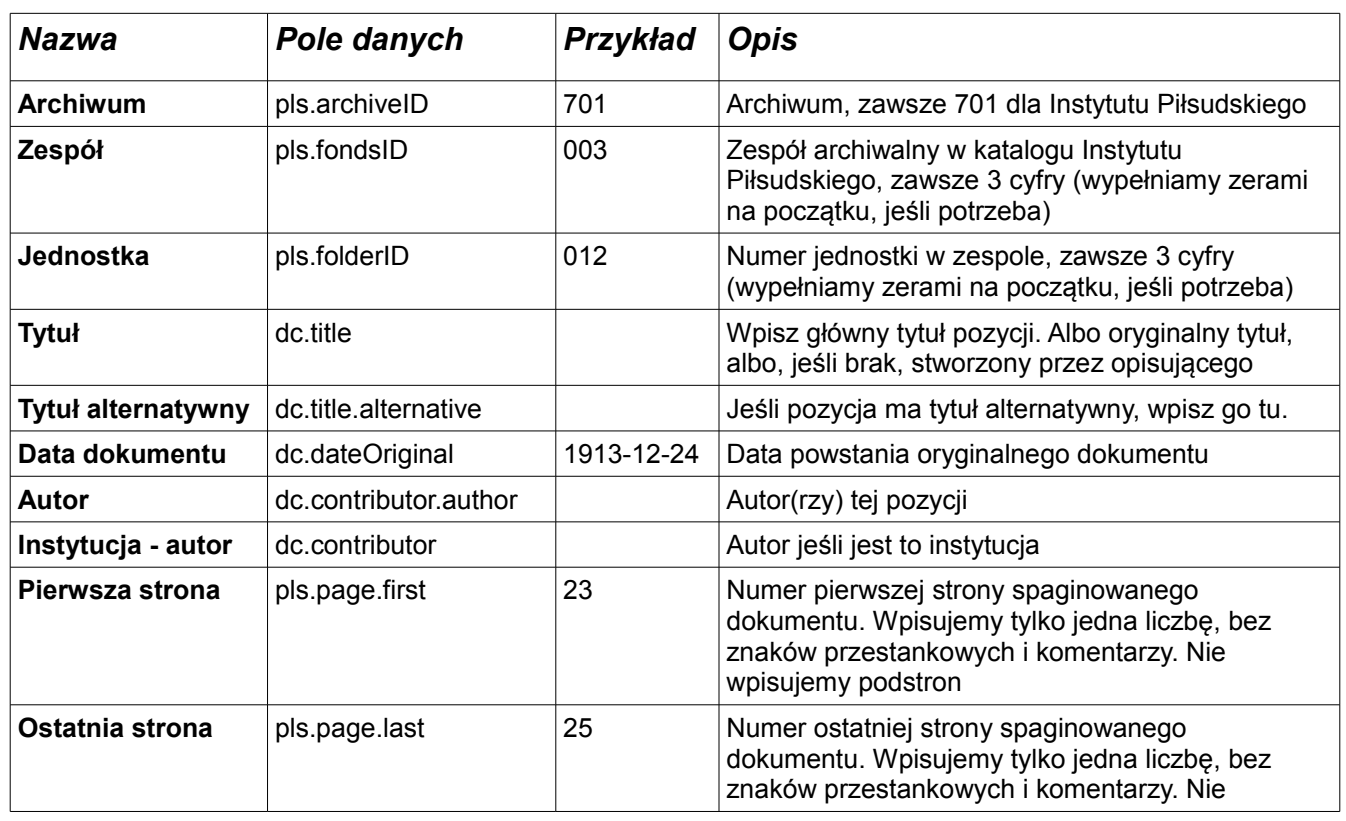

### **Najczęściej używane pola opisów**

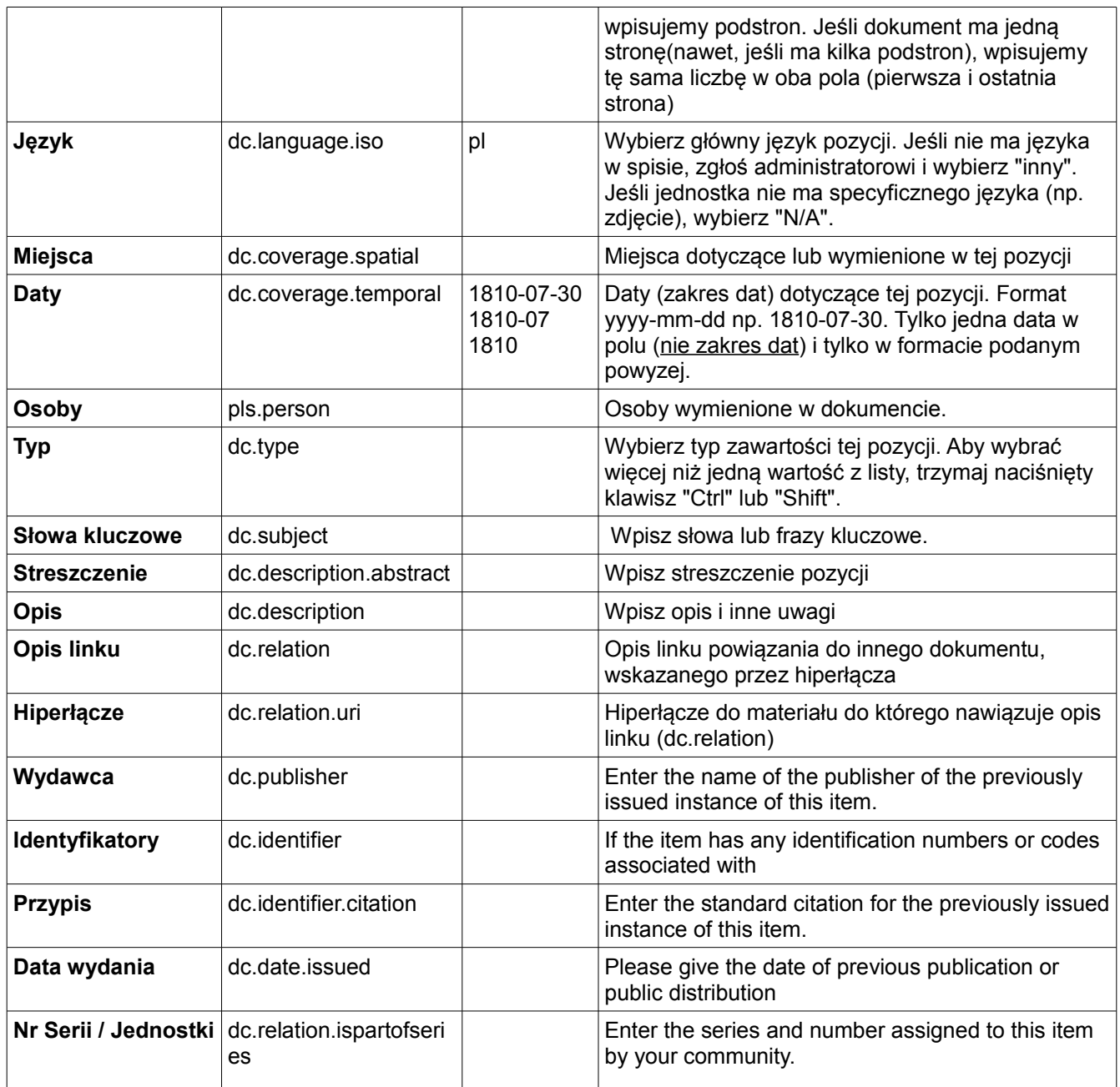

#### **Dostosowania specjalne**

Często okazuje się, że kolekcje mają specjalne potrzeby dotyczące zapisu danych. W miarę potrzeb będziemy dodawać dane i modyfikować sposób zapisu, aby najlepiej opisać dany rodzaj dokumentów.

#### **Zespół 008: Powstania Śląskie**

Nazwiska wpisujemy uwzględniając numer strony.

- W pod-pole "Last name" wpisujemy: **Numer strony**, przecinek, Nazwisko. Opcjonalnie: Numer strony, przecinek, Nazwisko, przecinek, stopień wojskowy. Po przecinku dajemy spacje.
- W pod-pole "First name" wpisujemy imię lub imiona, rozdzielone spacjami.

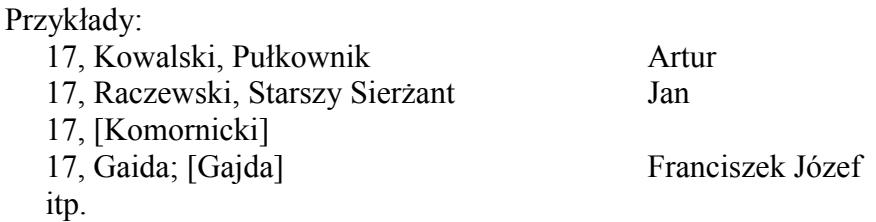

Program zamieni kolejność, dając imię najpierw, więc w spisie na stronie będzie to widać tak

17, Artur Kowalski, Pułkownik 17, Jan Raczewski, Starszy Sierżant 17, Komornicki 17, Fraciszek Józef Gajda; [Gajda]

W przykładzie powyższym, wszystkie nazwiska znajdują się w oryginalnym dokumencie na jednej stronie (stronie 17).

#### **Zespół 151: Kolekcja Fotografii**

W przypadku kolekcji fotografii, *jednostką* nie jest folder, tylko pojedyncza fotografia ewentualnie ich grupa. Zdjęcia zostały tak wcześniej skatalogowane.

Aby ułatwić grupowanie zdjęć, wprowadzamy dodatkowe pole (*seria*) – fotografia będzie należeć do jednej z tych serii.

#### **Skanowanie stron fotografii**

Jeśli rewers fotografii zawiera istotną informację, ręczny zapis, etc., należy zeskanować również drugą stronę. Jeśli jest tam tylko opis zdjęcia, należy ten tekst wpisać w pole "Opis"

#### **Opisywanie fotografii**

W zasadzie opisujemy każde zdjęcie, traktując je jako osobny dokument. Jednakże można opisać całą grupę (w tej samej *jednostce*), jeśli jest to zdjęcie tej samej grupy osób, i różni się tylko szczegółami ujęcia. Jeśli pojawiają się inne osoby, lub szczegóły opisu, wpisujemy je osobno.

Przykład:

Opisujemy zdjęcia o numerach:

701.151.003.10022.001, 701.151..003.10022.002, 701.151.003.10022.003 i traktujemy je jako osobne dokumenty. W pole "Jednostka" wpisujemy za każdym razem 10022, a w oba pola: *Pierwsza strona* i *Ostatnia strona* wpisujemy 1 dla pierwszego zdjęcia, 2 dla drugiego i 3 dla trzeciego:

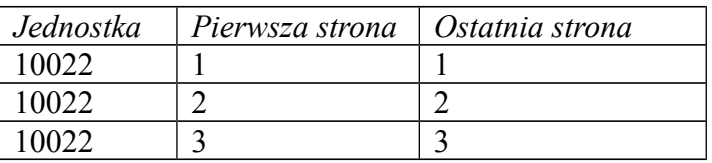

# Archiwum Instytutu Józefa Piłsudskiego *Arkusz danych digitalizacji*

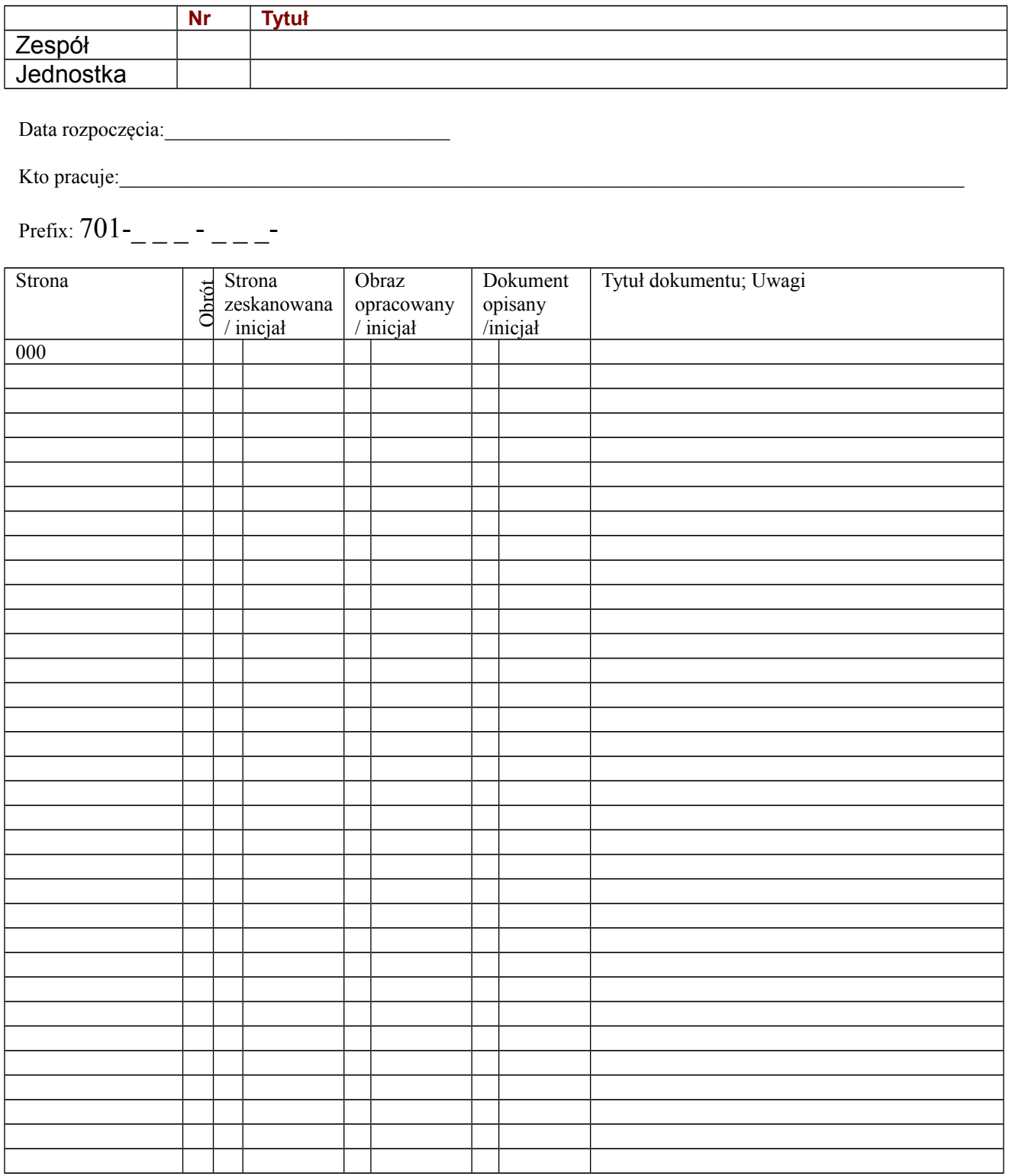

Uwagi:

Metodyka i Standardy Digitalizacji Str. 17 Str. 17 Instytut Józefa Piłsudskiego w Ameryce

# *Obsługa programu Dspace*

#### **Wpisywanie danych**

Pierwszym etapem jest zawsze zalogowanie się (kliknij na "login")

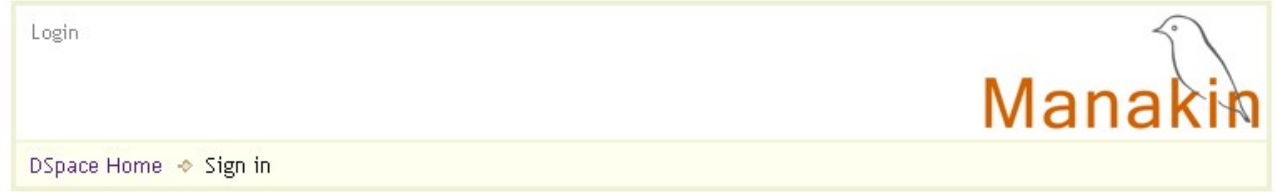

Wybieramy "Communities and Collections" z menu, i klikamy na zespół, który będziemy opracowywać (Jeśli go brakuje, prosimy administratora o dodanie Zespołu).

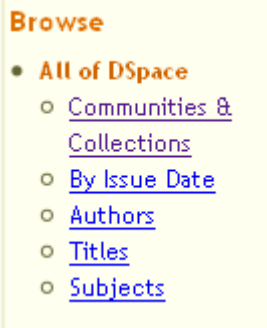

Aby dodać nowa pozycję, wybieramy *Submit a new item to this collection*

Jeśli pracowaliśmy już nad jakąś pozycją i nie dokończyliśmy pracy, możemy wybrać *Submissions,* co pokaże nam niedokończone pozycje, nad którymi pracowaliśmy.

Arkusz wprowadzania danych zaczyna się od pytań:

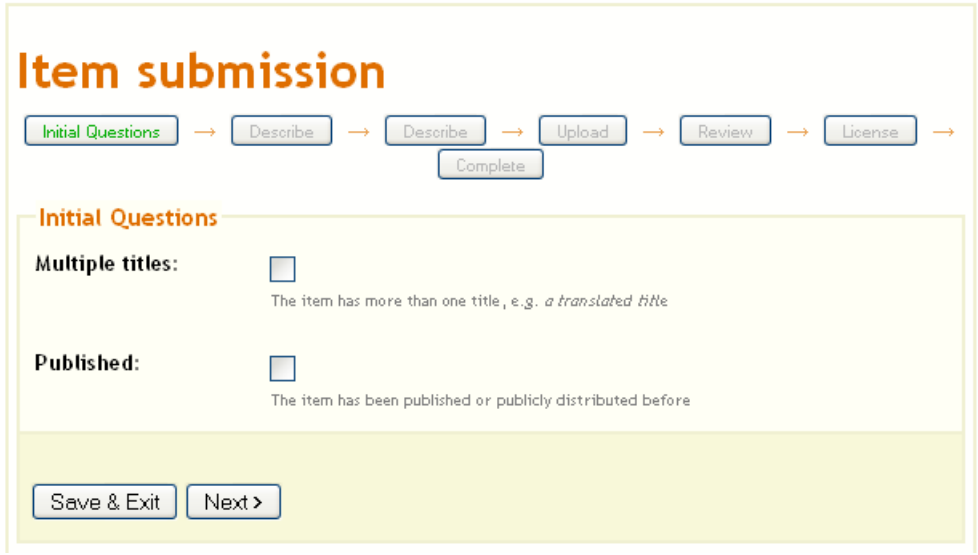

Będziemy przechodzić kolejno przez wszystkie etapy. Zakreślamy pierwszy kwadracik, jeśli dokument ma alternatywne tytuły, drugi jeśli potrzeba będzie wpisać dane publikacji. Uwaga: jeśli zmienimy zdanie, można wrócić do tych pytań w każdym etapie wpisywania, poprzez wybranie etapu (w ramkach w górnej części ekranu). Po naciśnięciu klawisza *Next* > Pojawia się arkusz danych:

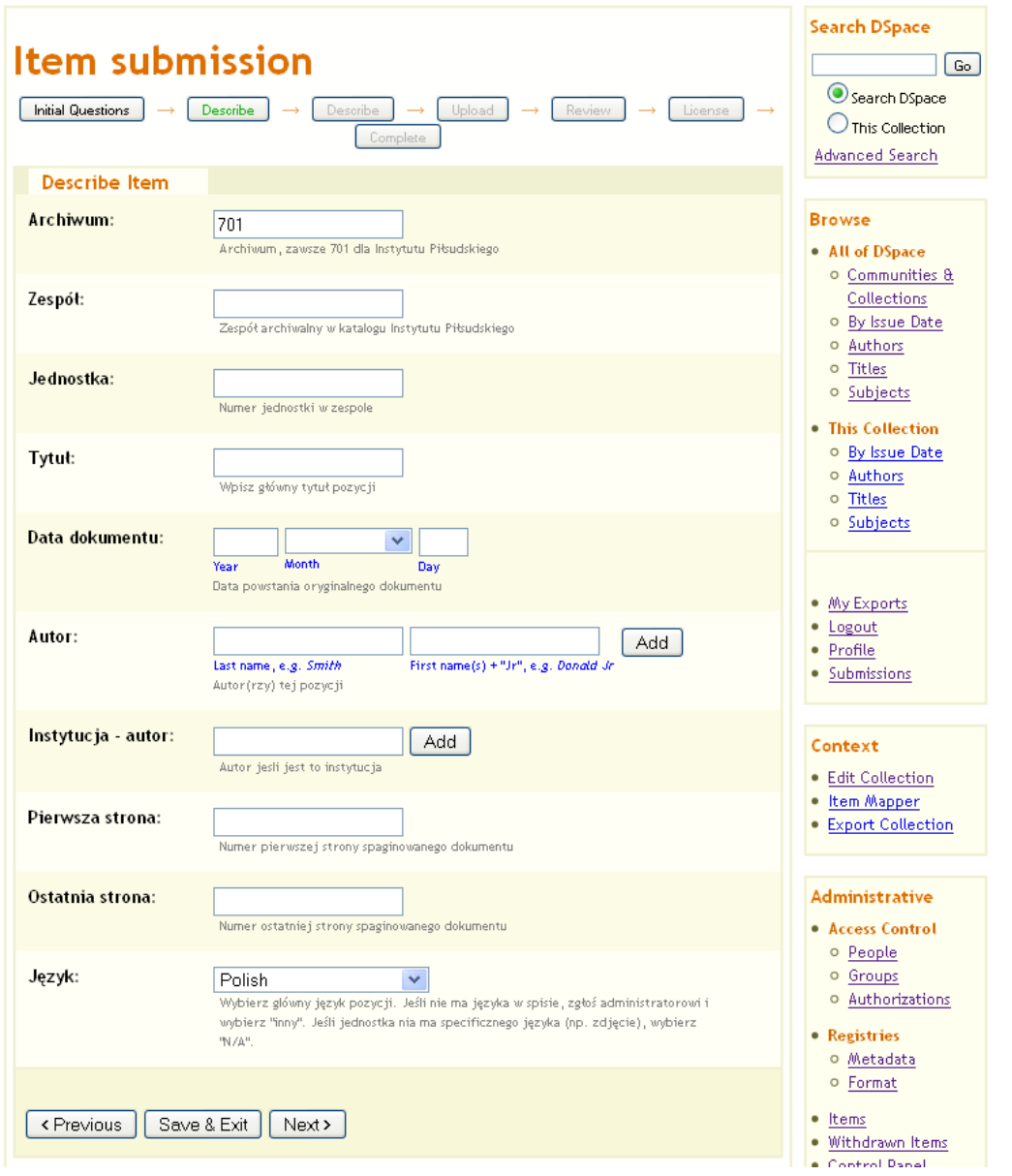

Obowiązkowe dane to **Archiwum, Zespół i Jednostka, Tytuł, Pierwsza strona i Ostatnia strona**.

Pola Archiwum i Jednostka powinny być już wypełnione. Wpisujemy numer pierwszej i ostatniej strony dokumentu (lub tę sama stronę w oba pola, jeśli strona jest tylko jedna). Autor może byś osoba, instytucją lub można użyć obu pól. Naciskamy klawisz *Add* aby dodać więcej niż jedną pozycję danego rodzaju. Po zakończeniu naciskamy *Next >* aby przejść do następnej strony. W każdej chwili możemy też nacisnąć "Save & Exit" i wrócić później do pracy w tym samym miejscu.

Kolejna strona daje nam możliwość dodania danych:

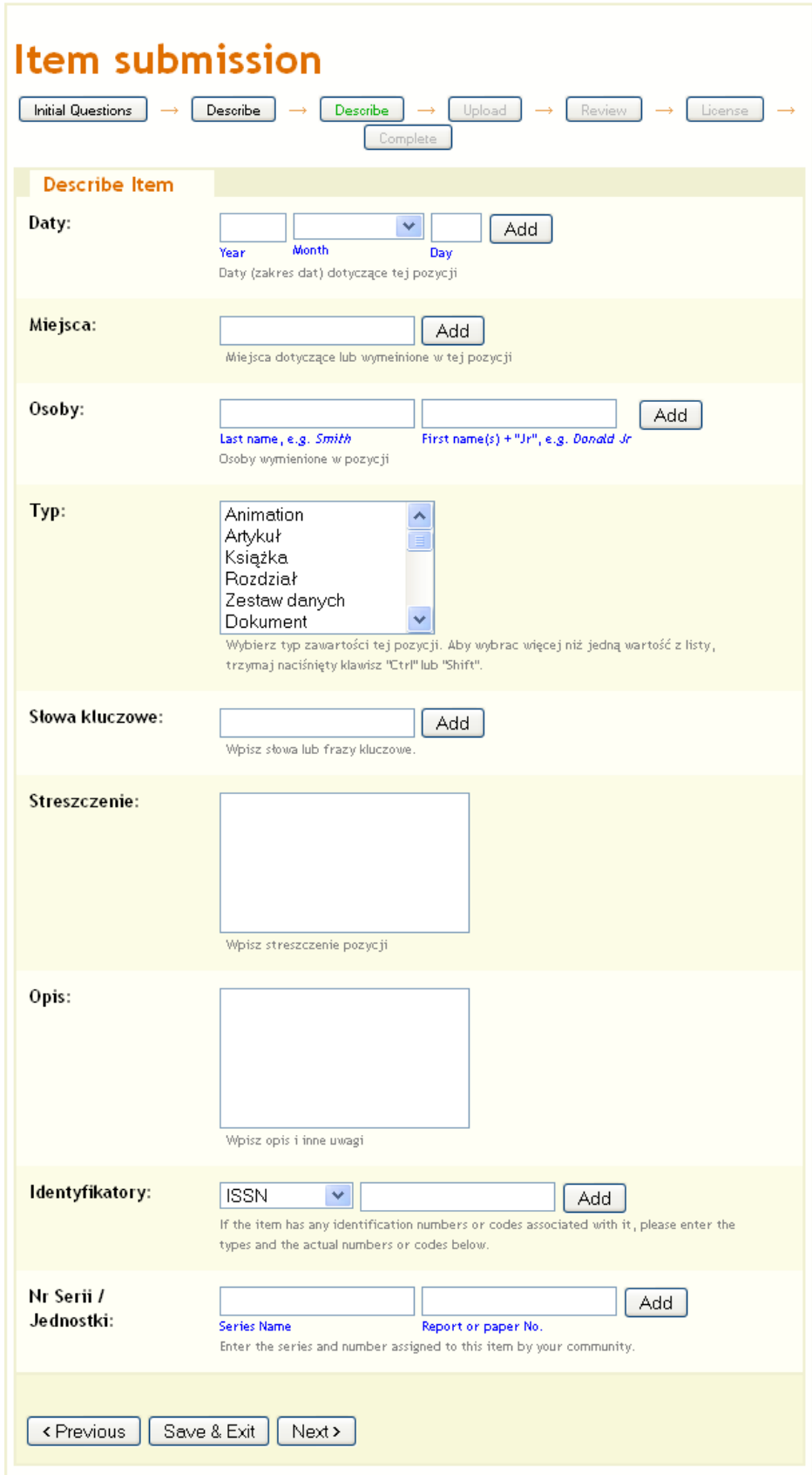

Na tej stronie możemy wpisać dodatkowe osoby, miejsca i daty, typ dokumentu (można wybrać więcej niż jeden typ), dodać słowa kluczowe, streszczenie i opis dokumentu, oraz identyfikatory, jeśli takie istnieją. Nie powtarzamy danych, które już wpisaliśmy (jako autora, daty dokumentu itp.).

Następna strona pozwala nam podłączyć pliki. Wybieramy kolejne pliki (jpg, 300dpi) dokumentu.

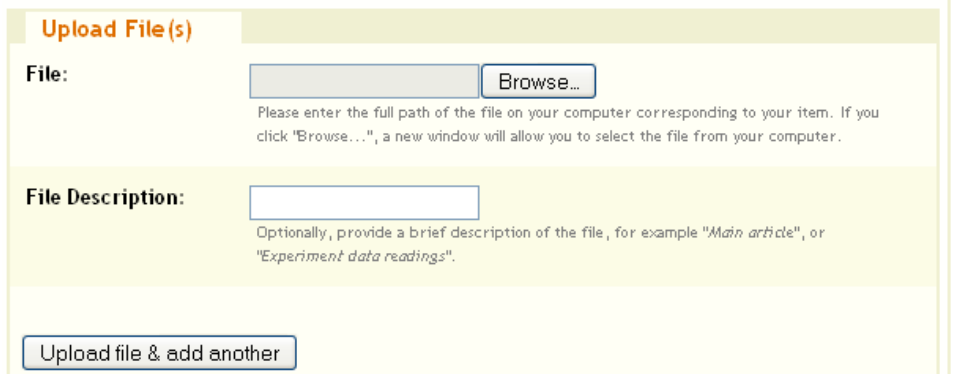

I naciskamy "Upload file & add another". Powtarzamy, aż wszystkie strony zostaną dołączone.

W następnym etapie możemy sprawdzić, czy wszystko wygląda w porządku, i zrobić poprawki, jeśli trzeba:

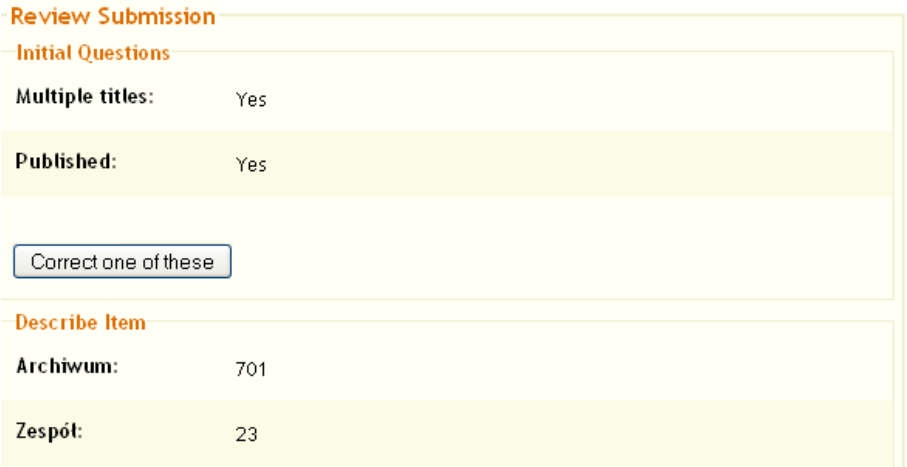

A w ostatnim przypisujemy obiektowi standardową licencją Instytutu Piłsudskiego.

#### **Distribution License**

There is one last step: In order for DSpace to reproduce, translate and distribute your submission worldwide, you must agree to the following terms.

Grant the standard distribution license by selecting 'I Grant the License'; and then click 'Complete Submission'.

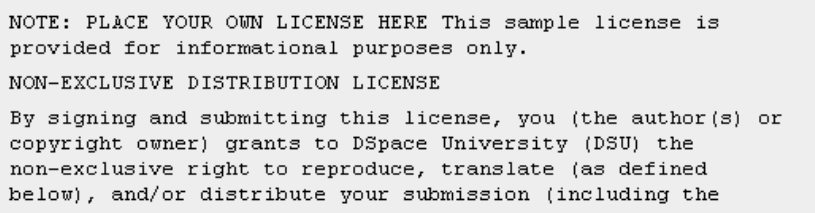

#### **Przeglądanie (sprawdzanie)**

Większość kolekcji skonfigurowana jest tak, aby opracowane dokumenty (submissions) przechodziły przez proces przeglądania (*review*), zwykle przez innych członków zespołu.

Proces przeglądania składa się z 3 etapów (kroków) i nie wszystkie kroki muszą być uaktywnione w każdej kolekcji. Osoby przypisane do kolejnych kroków przeglądu otrzymują e maile o wprowadzeniu dokumentu, i mogą przejąć dokument do przeglądu. Etapy przeglądu to:

- 1. Zaakceptuj / odrzuć.
- 2. Zaakceptuj / odrzuć / edytuj.
- 3. Edytuj metadane.

Każdy z etapów może mieć przypisanych tych samych lub innych edytorów. Po zalogowaniu edytor może obejrzeć gotowe do przeglądu wpisy i wybrać te, które chce skontrolować.

### **Edytowanie**

Jeśli zakończyliśmy wpisywanie danych i nacisnęliśmy klawisz "Complete submission", dokument został przekazany w następny etap procesu (workflow). Edytor w następnym etapie może wrócić do opisu w trybie edycji lub zwrócić dokument oryginalnemu autorów do poprawek.

Dokument zaaprobowany do kolekcji w Dspace może być również modyfikowany. W tej postaci pola opisane są ich oryginalnymi nazwami Dublin Core.

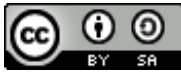

"Metodyka i standardy Digitalizacji dokumentów archiwalnych" by [Marek Zielinski](http://www.pilsudski.org/) is licensed under a [Creative Commons Attribution-ShareAlike 4.0 International License.](http://creativecommons.org/licenses/by-sa/4.0/)